# **Il Planning Tool TEABWATM in Excel**

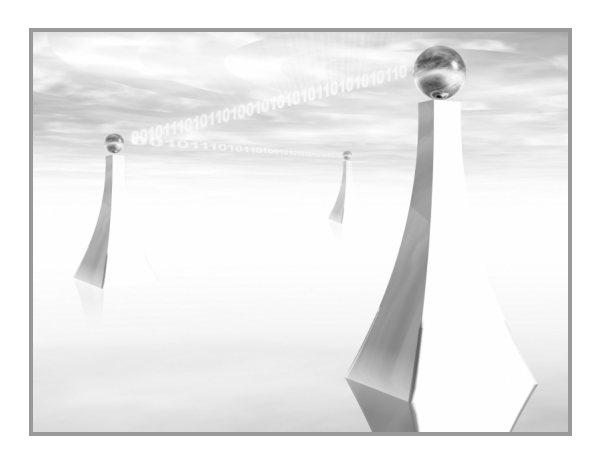

**WiTech • www.witech.it** 

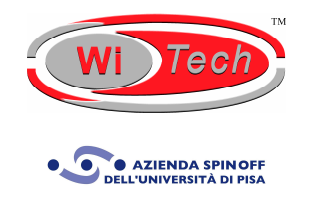

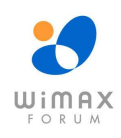

 $-2-$ 

# **SOMMARIO**

Il **Planning Tool TEABWATM in Excel** è un valido strumento per chi vuole esplorare il mondo delle applicazioni Broadband Wireless Access (BWA). Tale tool si basa sull'omonimo **Modello Ingegneristico TEABWATM** di proprietà intellettuale della WiTech. Come indica lo stesso acronimo **TEABWATM** derivato dall'espressione "**Technical and Economic Analysis for Broadband Wireless Access**", tale tool consente di realizzare congiuntamente un'analisi sia tecnica sia economica delle infrastrutture BWA in una modalità d'accesso fissa, nomade, portatile e mobile. Esso, quindi, può essere applicato ad una molteplicità di tecnologie, quali le tecnologie 802.11x, le tecnologie WiMAX (sia 802.16-2004 WiMAX sia 802.16e WiMAX), le tecnologie WLL, le tecnologie proprietarie, il WCDMA – FDD/TDD, il TD-SCDMA e il EV-DO.

L'analisi tecnica consente di definire il layout di cella, mediante i modelli di path loss, e di **dimensionare l'infrastruttura di rete**, attraverso la pianificazione della copertura, della frequenza e della capacità, al fine di coprire l'area geografica scelta e servire gli utenti in essa locati.

In base ai risultati dell'analisi tecnica, al portfolio di servizi offerti e alle voci di costo introdotte dall'operatore, l'analisi economica stima i **Capital Expenditure** (CAPEX), gli **Operational Expenditure** (OPEX) e i **Revenues** al fine di valutare correttamente le opportunità di business che la tecnologia in esame offre, considerando alcuni indicatori finanziari, quali il **Net Present Value** (NPV) e il **Payback Period** (PBP).

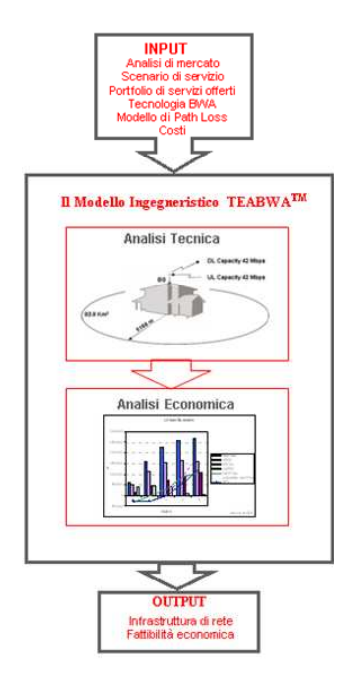

**Figura 1 – Il Modello Ingegneristico TEABWATM** 

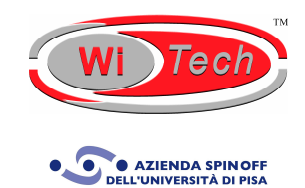

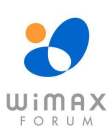

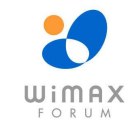

 $-3-$ 

# **STEP OPERATIVI PER REALIZZARE L'ANALISI**

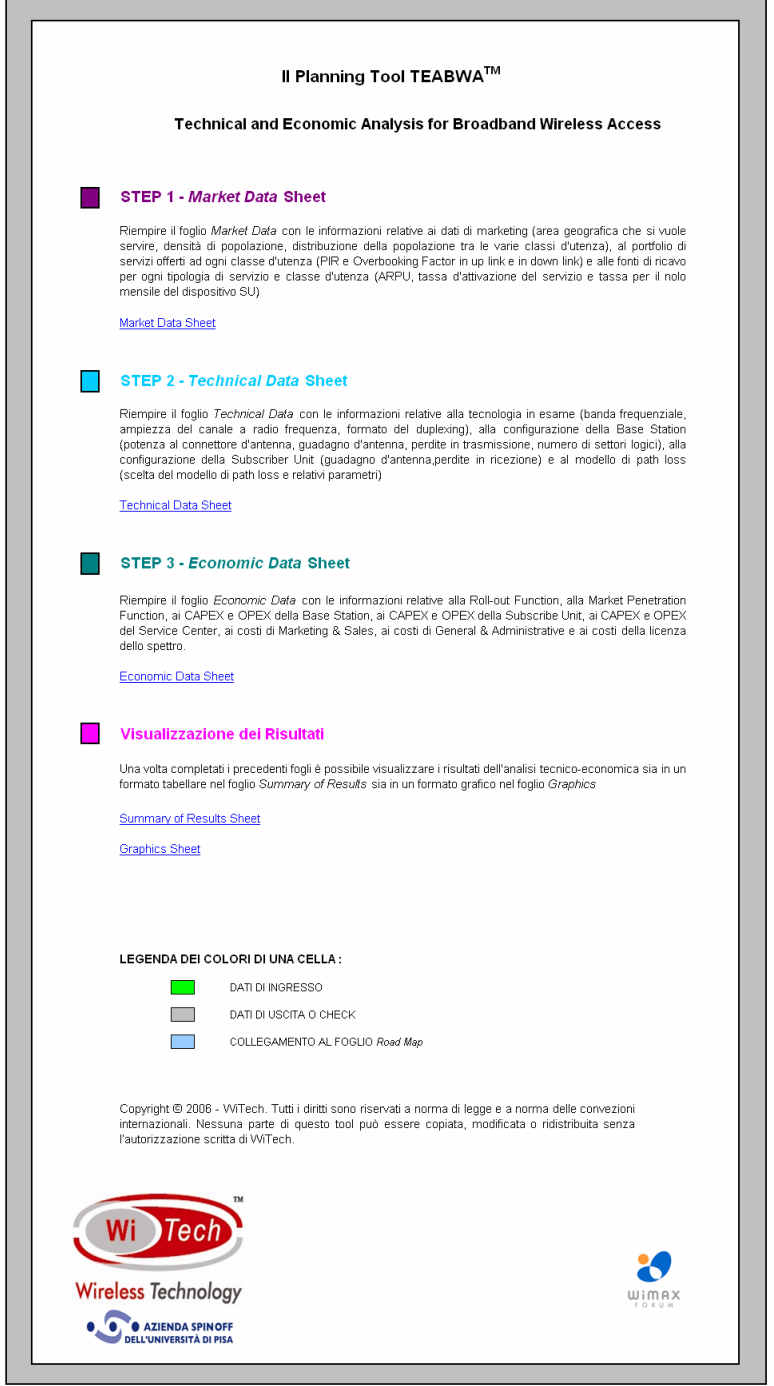

**Figura 2 - Road Map del Planning Tool TEABWATM in Excel** 

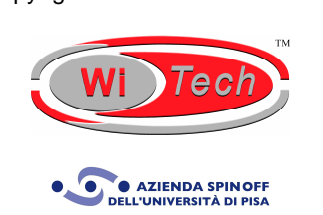

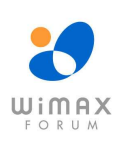

 $-4-$ 

Come si evince dalla Road Map del Planning Tool TEABWA<sup>™</sup> in Excel riportata nella Figura 2, esso consta di tre step operativi.

Il primo step operativo consiste nel compilare Market Data Sheet con le informazioni relative ai dati di marketing, al portfolio di servizi offerti ad ogni classe d'utenza e le fonti di ricavo per ogni tipologia di servizio e classe d'utenza. Nella Figura 3 è riportata, come esempio, l'interfaccia utente relativa alla sezione "Servizi".

|                                                                   | <b>Servizi</b>                                                                                            |                    |       |       |
|-------------------------------------------------------------------|----------------------------------------------------------------------------------------------------|--------------------|-------|-------|
| Parametro                                                         | Definizione                                                                                               | Internet<br>Access | VolP  | Video |
| Utenti residenziali                                               |                                                                                                    |                    |       |       |
| Intensità di utilizzo del canale nel caso di tariffa flat         |                                                                                                    |                    |       |       |
| Intensità di utilizzo del canale nel caso di tariffa a<br>consumo |                                                                                                    |                    |       |       |
| Peak Information Rate in Down Link in Mbps                        | Massimo data rate che un utente residenziale può<br>sperimentare in Down Link durante un'ora non di picco |                    |       |       |
| Overbooking Factor in Down Link                                   | Numero massimo di utenti residenziali che possono<br>condividere il PIR in Down Link                      |                    |       |       |
| Committed Information Rate in Down Link in Mbps                   | Minimo data rate che un utente residenziale può<br>sperimentare in Down Link durante un'ora non di picco  | 0.000              | 0.000 | 0.000 |
| Peak Information Rate in Up Link in Mbps                          | Massimo data rate che un utente residenziale può<br>sperimentare in Up Link durante un'ora non di picco   |                    |       |       |
| Overbooking Factor in Up Link                                     | Numero massimo di utenti residenziali che possono<br>condividere il PIR in Up Link                        |                    |       |       |
| Committed Information Rate in Up Link in Mbps                     | Minimo data rate che un utente residenziale può<br>sperimentare in Up Link durante un'ora non di picco    | 0.000              | 0.000 | 0.000 |
| <b>SME</b>                                                        |                                                                                                    |                    |       |       |
| Intensità di utilizzo del canale nel caso di tariffa flat         |                                                                                                    |                    |       |       |
| Intensità di utilizzo del canale nel caso di tariffa a<br>consumo |                                                                                                    |                    |       |       |
| Peak Information Rate in Down Link in Mbps                        | SME può<br>Massimo<br>data<br>rate che un utente<br>sperimentare in Down Link durante un'ora non di picco |                    |       |       |
| Overbooking Factor in Down Link                                   | Numero massimo di utenti SME che possono<br>condividere il PIR in Down Link                               |                    |       |       |
| Committed Information Rate in Down Link in Mbps                   | Minimo data rate che un utente SME può sperimentare<br>in Down Link durante un'ora non di picco           | n nnn              | 0.000 | 0.000 |
| Peak Information Rate in Up Link in Mbps                          | Massimo data rate che un utente SME può<br>sperimentare in Up Link durante un'ora non di picco            |                    |       |       |
| Overbooking Factor in Up Link                                     | Numero massimo di utenti SME che possono<br>condividere il PIR in Up Link                                 |                    |       |       |
| Committed Information Rate in Up Link in Mbps                     | Minimo data rate che un utente SME può sperimentare<br>in Up Link durante un'ora non di picco             | 0.000              | 0.000 | 0.000 |
| <b>Business</b>                                                   |                                                                                                    |                    |       |       |
| Intensità di utilizzo del canale nel caso di tariffa flat         |                                                                                                    |                    |       |       |
| Intensità di utilizzo del canale nel caso di tariffa a<br>consumo |                                                                                                    |                    |       |       |
| Peak Information Rate in Down Link in Mbps                        | Massimo data rate che un utente Business può<br>sperimentare in Down Link durante un'ora non di picco     |                    |       |       |
| Overbooking Factor in Down Link                                   | Numero massimo di utenti Business che possono<br>condividere il PIR in Down Link                          |                    |       |       |
| Committed Information Rate in Down Link in Mbps                   | Minimo data rate che un utente Business può<br>sperimentare in Down Link durante un'ora non di picco      | 0.000              | 0.000 | 0.000 |
| Peak Information Rate in Up Link in Mbps                          | Massimo data rate che un utente Business può<br>sperimentare in Up Link durante un'ora non di picco       |                    |       |       |
| Overbooking Factor in Up Link                                     | Numero massimo di utenti Business che possono<br>condividere il PIR in Up Link                            |                    |       |       |
| Committed Information Rate in Up Link in Mbps                     | Minimo data rate che un utente Business può<br>sperimentare in Up Link durante un'ora non di picco        | 0.000              | 0.000 | 0.000 |

**Figura 3 - Interfaccia utente relativa alla sezione "Servizi"** 

Il secondo step operativo consiste nel compilare il Technical Data Sheet con le informazioni relative alla tecnologia scelta, alla configurazione della Base Station e della Subscriber Unit, al modello di Path Loss selezionato tra i sei possibili (Free Space Propagation Model, Logdistance Path Loss Model, Log-Normal Shadowing Model, Cost 231 Hata Model, SUI Model, ECC-33 Model). Nella Figura 4 è riportata, come esempio, l'interfaccia utente relativa alla sezione "Configurazione della Base Station".

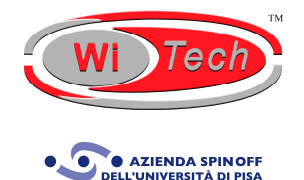

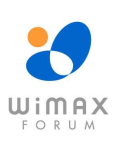

#### $-5-$

|                                           | <b>Configurazione della Base Station</b>                                                      |                   |                      |                     |                   |
|-------------------------------------------|-----------------------------------------------------------------------------------------------|-------------------|----------------------|---------------------|-------------------|
| Parametro                                 | Definizione                                                                                   | Urban<br>Scenario | Suburban<br>Scenario | Exurban<br>Scenario | Rural<br>Scenario |
| Potenza al connettore d'antenna in<br>dBm | della Base<br>connettore d'antenna<br>Potenza al<br>Station                                   |                   |                      |                     |                   |
| Guadagno d'antenna in dBi                 | Massimo quadagno d'antenna della Base Station                                                 |                   |                      |                     |                   |
| lPerdite in trasmissione in dB            | Perdite dovute ai componenti tra il trasmettitore e<br>l'antenna trasmittente                 |                   |                      |                     |                   |
| lEIRP in dBm                              | Equivalent Isotropic Radiated Power                                                           | 0.00              | 0.00                 | 0.00                | 0.00              |
| lNumero di settori                        | Numero di settori logici per BS                                                               |                   |                      |                     |                   |
| Fattore di riuso della frequenza          | Quante volte lo stesso canale frequenziale viene<br>riutilizzato all'interno di una stessa BS |                   |                      |                     |                   |

**Figura 4 - Interfaccia utente relativa alla sezione "Configurazione della Base Station"** 

Il terzo step operativo consiste nel compilare il Economic Data Sheet con le informazioni relative alle voci di costo che concorrono al calcolo dei CAPEX e degli OPEX Totali, quali i costi della Base Station, della Subscriber Unit, del Service Center, della Licenza dello Spettro, di Marketing and Sales, di General and Administrative. Vanno, inoltre, definite la Roll-out Function e la Market Penetration Function: la prima indica quanti mesi sono necessari affinché tutte le Base Station siano installate mentre la seconda indica quanti mesi sono necessari ad acquisire tutti i potenziali utenti. Nella Figura 5 è riportata, come esempio, l'interfaccia utente relativa alla sezione "Costi della Subscriber Unit".

|                                                             | Costi della Subscriber Unit                                                                      |            |         |
|-------------------------------------------------------------|--------------------------------------------------------------------------------------------------|------------|---------|
| Parametro                                                   | Definizione                                                                                      | Indoor     | Outdoor |
| <b>CAPFX</b>                                                |                                                                                                  |            |         |
| Dispositivo SU                                              | Costo del dispositivo SU                                                                         |            |         |
| Riduzione percentuale annua del costo del dispositivo<br>SU | Riduzione percentuale annua del costo del<br>dispositivo SU                                      |            |         |
| Elementi di networking                                      | Costo degli elementi di networking (quali router,<br>switch, UPS, rack) per ogni Subscriber Unit |            |         |
| <b>Software NMS</b>                                         | Costo della licenza software di NMS                                                              |            |         |
| <b>CAPEX TOTALI per Subscriber Unit</b>                     |                                                                                                  |            |         |
| $1^\circ$ anno                                              | CAPEX TOTALI relativi ad una Subscriber Unit<br>nel 1° anno                                      |            | €       |
| $2^\circ$ anno                                              | CAPEX TOTALI relativi ad una Subscriber Unit<br>nel 2° anno                                      | $\epsilon$ | €       |
| $3^\circ$ anno                                              | CAPEX TOTALI relativi ad una Subscriber Unit<br>nel 3º anno                                      | $\epsilon$ | €       |
| $4^\circ$ anno                                              | CAPEX TOTALI relativi ad una Subscriber Unit<br>nel 4º anno                                      | €          | €       |
| $5^\circ$ anno                                              | CAPEX TOTALI relativi ad una Subscriber Unit<br>nel 5° anno.                                     | €          | €       |
| <b>OPEX</b>                                                 |                                                                                                  |            |         |
| Installazione                                               | Costo di installazione di una Subscriber Unit                                                    |            |         |
| Manutenzione della SU                                       | Costo<br>mensile<br>di<br>manutenzione<br>di un<br>dispositivo SU                                |            |         |
| Manutenzione della piattaforma software NMS                 | di.<br>mensile<br>manutenzione<br>della<br>Costo<br>piattaforma software NMS                     |            |         |
| <b>OPEX TOTALI per Subscriber Unit</b>                      | OPEX TOTALI<br>mensili<br>relativi<br>ad<br>una<br>Subscriber Unit                               | $\epsilon$ | €       |

**Figura 5 - Interfaccia utente relativa alla sezione "Costi della Subscriber Unit"** 

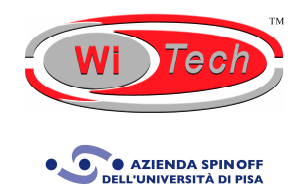

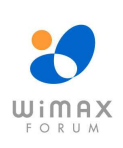

– 6 –

# **VISUALIZZAZIONE DEI RISULTATI**

I risultati dell'analisi tecnico-economica possono essere visualizzati sia in un formato tabellare nel Summary of Results Sheet sia in un formato grafico nel Graphics Sheet. Nella Figura 6 è riportata, come esempio, l'interfaccia utente relativa alla sezione "Riepilogo dei dati tecnici"; nella Figura 7 e nella Figura 8 si riportano i grafici relativi rispettivamente al breakdown dei CAPEX e degli OPEX e al riepilogo dell'analisi finanziaria.

| Riepilogo dei dati tecnici                 |                   |                      |                     |                   |
|--------------------------------------------|-------------------|----------------------|---------------------|-------------------|
| Parametro                                  | Urban<br>Scenario | Suburban<br>Scenario | Exurban<br>Scenario | Rural<br>Scenario |
| Raggio medio in m                          | 0.00              | 0.00                 | 0.00                | 0.00              |
| Area media di copertura in Km <sup>2</sup> | n nn              | n nn                 | n nn                | n nn              |
| Capacità in Down Link per BS in Mbps       | n nn              | n nn                 | n nn                | n nn              |
| Capacità in Up Link per BS in Mbps         | n nn              | n nn                 | n nn                | n nn              |
| Numero minimo di Base Station              | $\Omega$          | n                    | $\Omega$            | $\Omega$          |
| <b>Numero di Base Station</b>              | $\Omega$          | n                    | n                   | n                 |
| Numero di utenti per Base Station          | $\Omega$          | n                    | $\Omega$            | $\sqrt{ }$        |
| Numero di utenti per settore               | n nn              | n nn                 | n nn                | n nn              |
| Capacità fornita in Down Link in Mbps      | n nn              | n nn                 | n nn                | n nn              |
| Capacità fornita in Up Link in Mbps        | 0.00              | 0.00                 | 0.00                | 0.00              |

**Figura 6 - Interfaccia utente relativa alla sezione "Riepilogo dei dati tecnici"** 

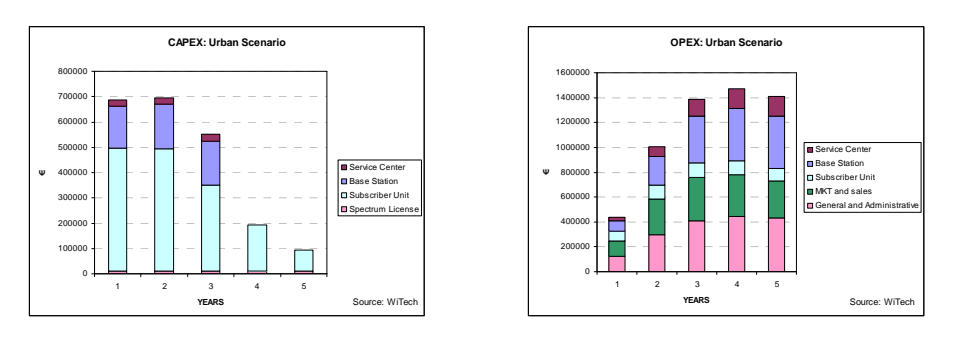

**Figura 7 – Grafici relativi al breakdown dei CAPEX e agli OPEX** 

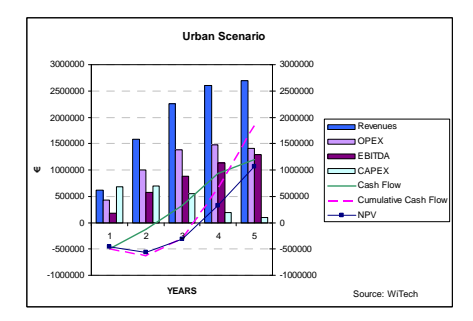

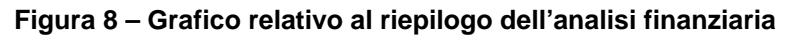

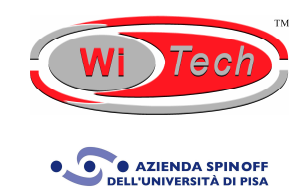

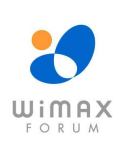

 $-7-$ 

# **FORM PER L'ORDINE**

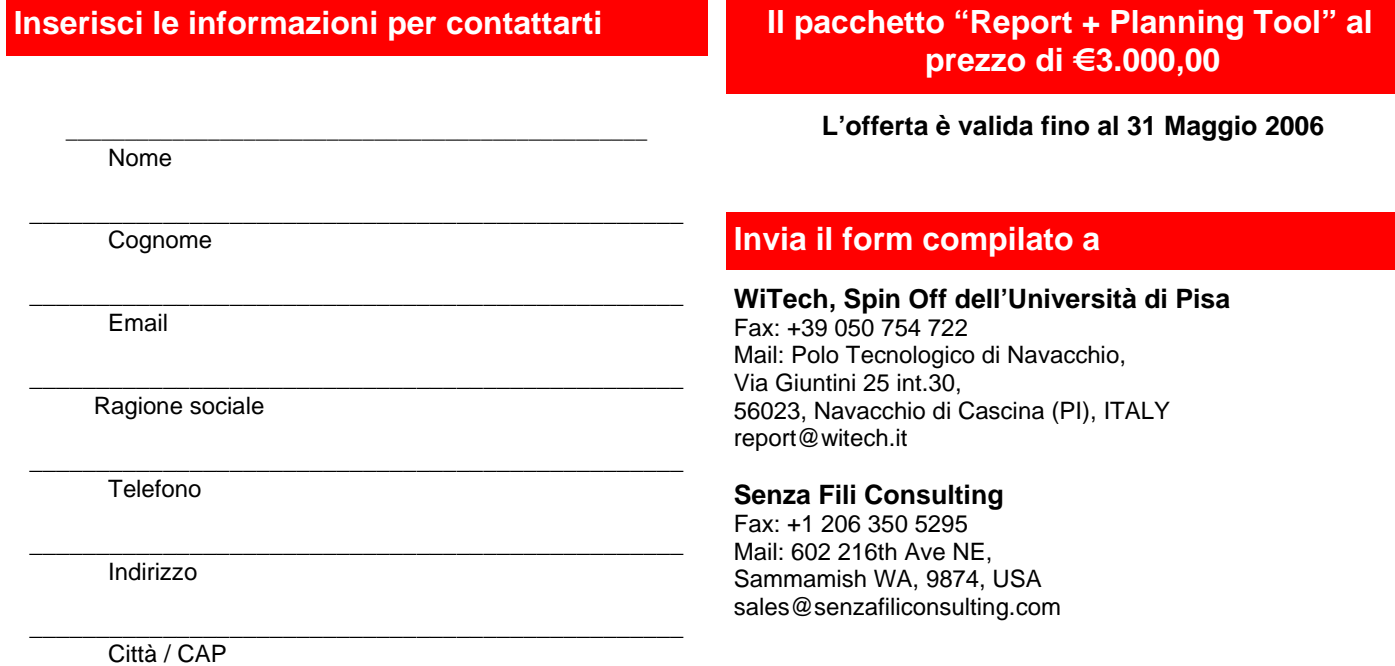

## **Scegli l'opzione per il tuo ordine**

#### **Solo il report**

#### **Licenza per un singolo utente**

- □ Copia elettronica (PDF) €2.500,00
- □ Copia cartacea + Copia elettronica (PDF) €3.000,00

#### **Licenza per l'intera società**

- □ Copia elettronica (PDF) €5.400,00
- □ Copia cartacea + Copia elettronica (PDF) €5.800,00

#### **Il report e il planning tool TEABWATM**

#### **Licenza per un singolo utente**

- □ Copia elettronica (PDF, Excel) €4.200,00
- □ Copia cartacea + Copia elettronica (PDF, Excel) €4.600,00

#### **Licenza per l'intera società**

- □ Copia elettronica (PDF, Excel) €8.700,00
- □ Copia cartacea + Copia elettronica (PDF, Excel) €9.150,00

### **Ulteriori domande**

**WiTech, Spin Off dell'Università di Pisa**  +39 050 754 720 report@witech.it www.witech.it

#### **Senza Fili Consulting**

+1 425 657 4991 sales@senzafiliconsulting.com www.senzafiliconsulting.com

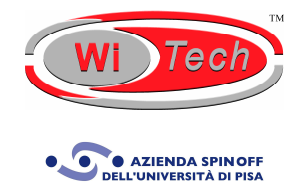

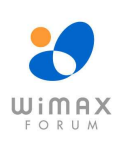